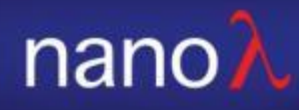

# NSP32\_Matlab

Manual 2019/03/22

© 2007-2019 nanoLambda Confidential 3/22/2019 <sup>1</sup>

nano A

## Hardware connection

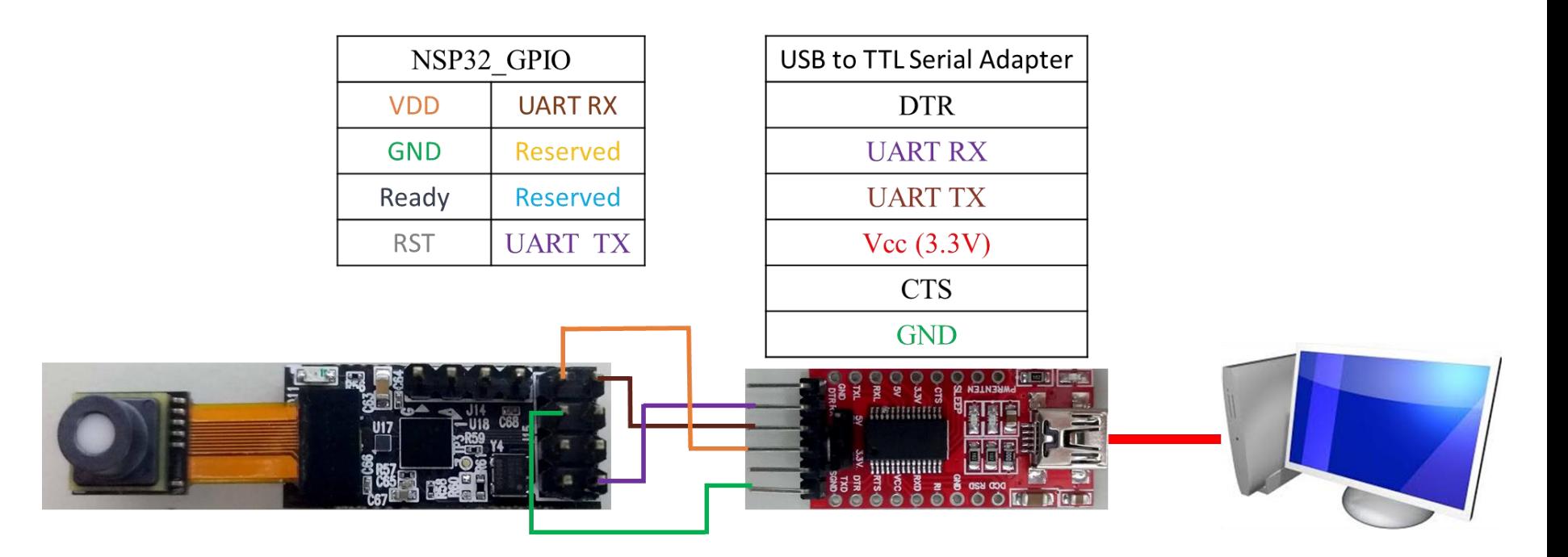

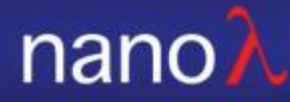

# Start LabVIEW example

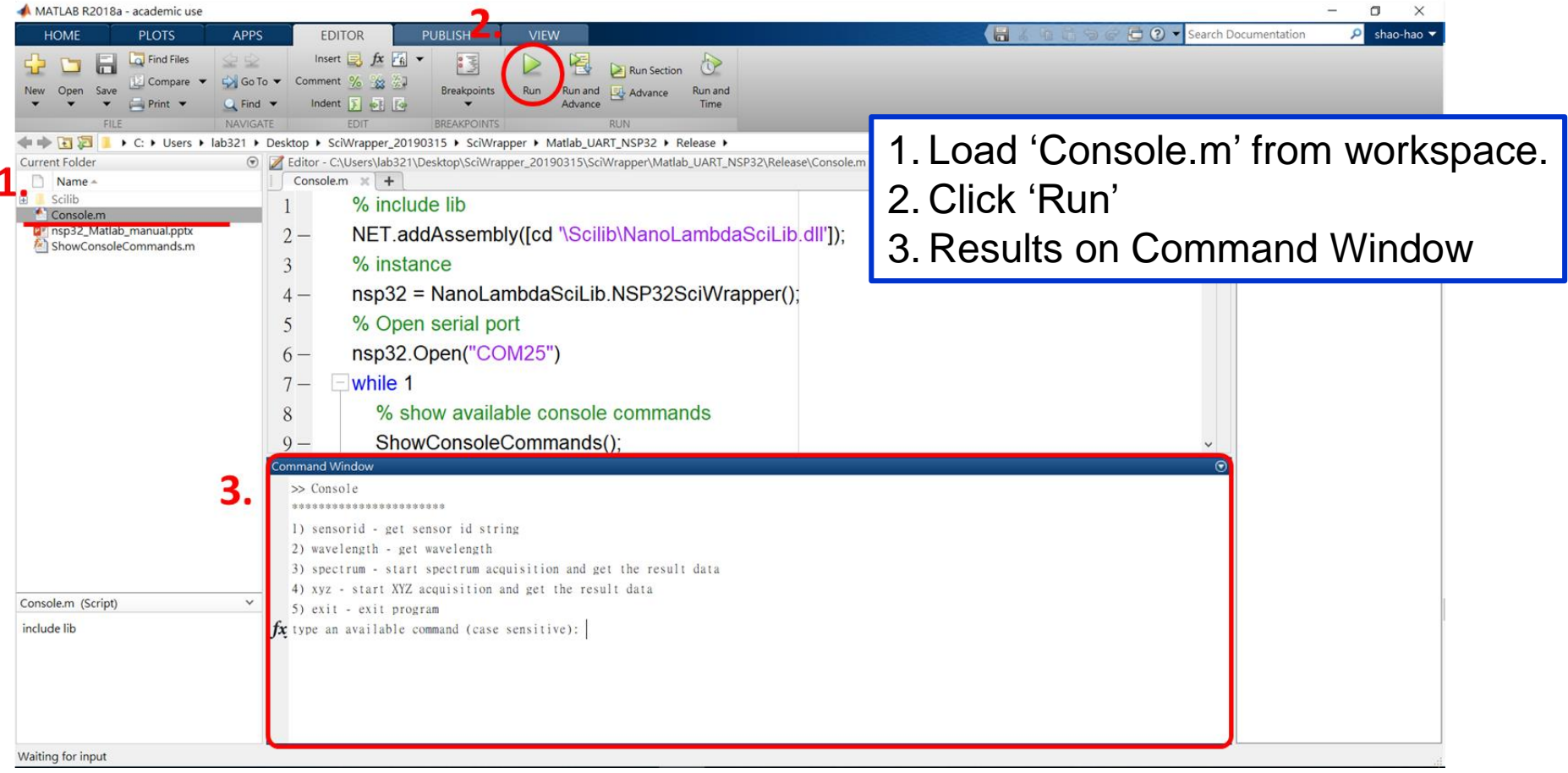

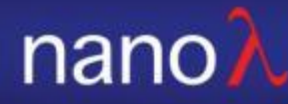

# Library and library usage

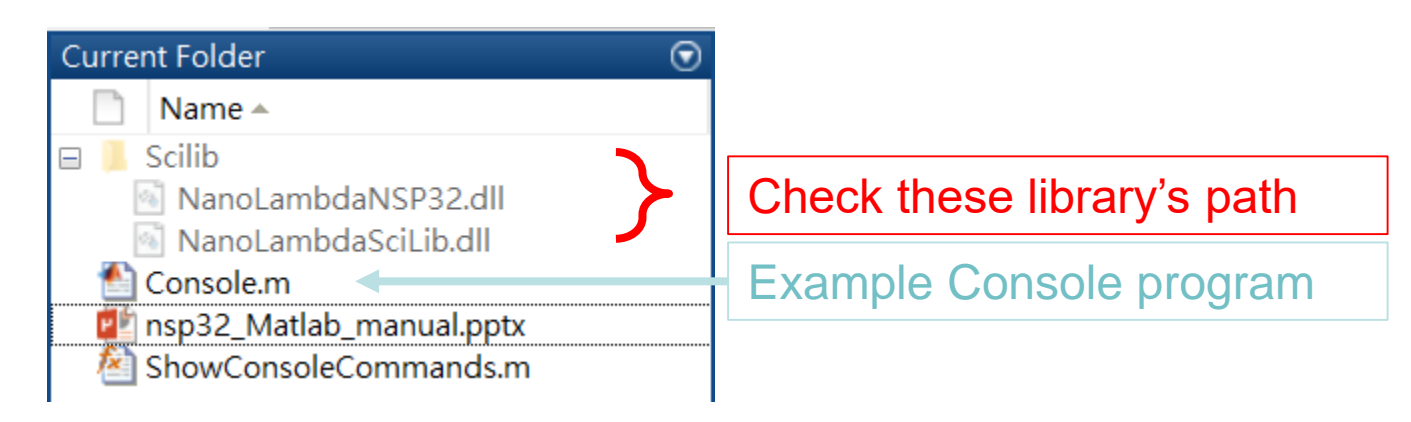

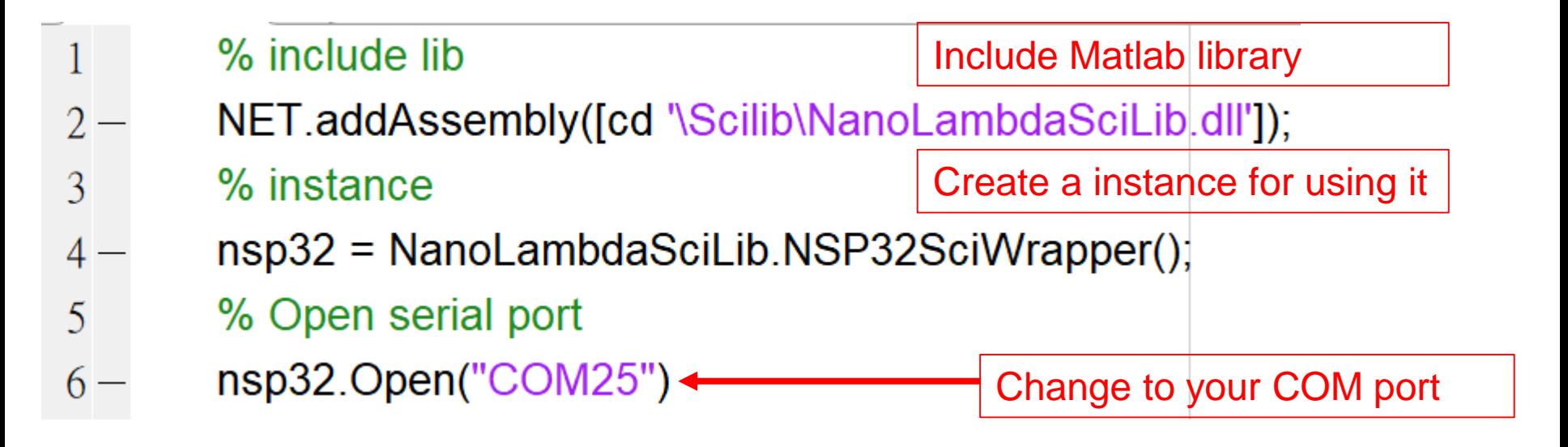

nano.

### Details about Matlab Console Example

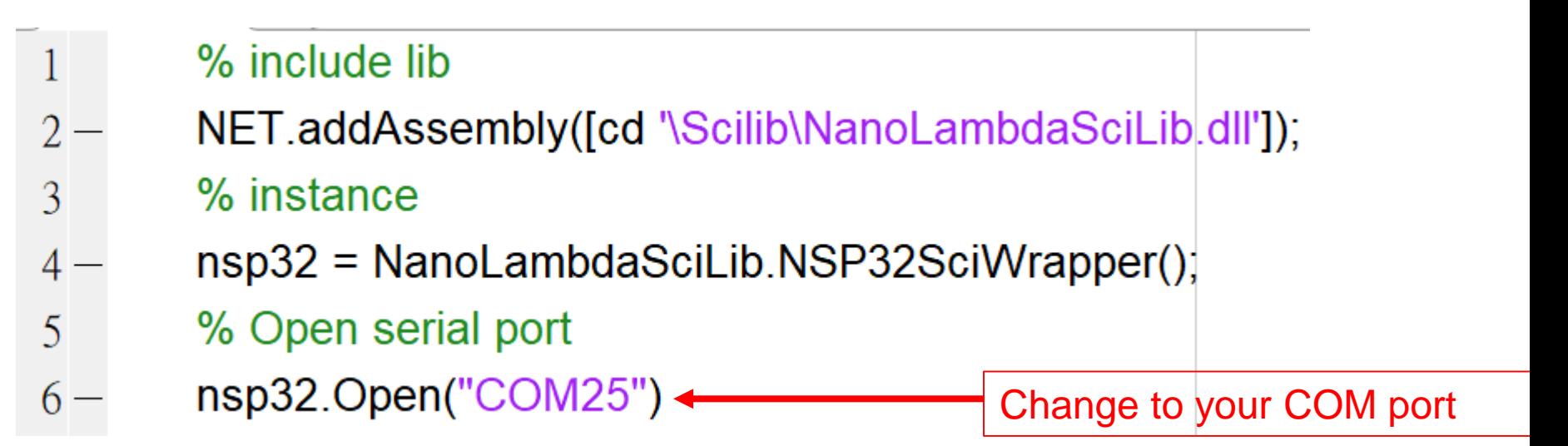

### Details about Matlab Console Example

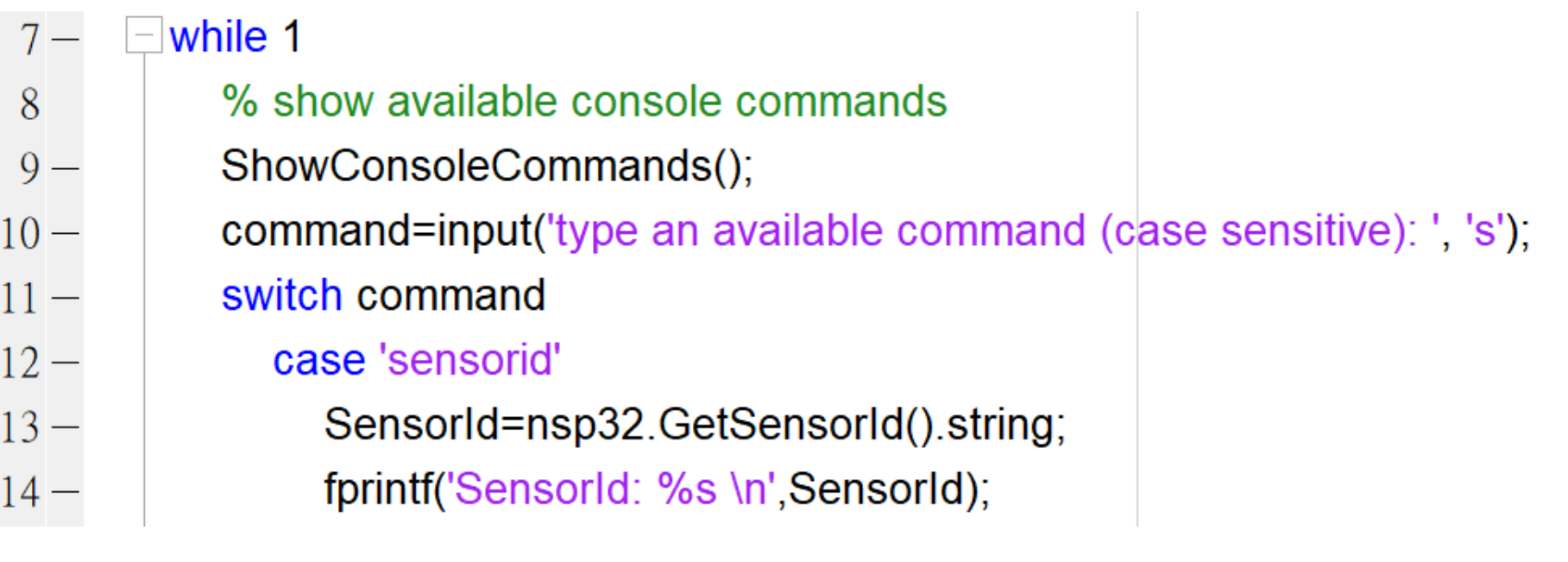

Available  $\gg$  Demo  $\gg$  Demo \*\*\*\*\*\*\*\*\*\*\*\*\*\*\*\*\*\*\*\*\*\*\*\* 1) sensorid - get sensor id string 1) sensorid - get sensor id string 2) wavelength - get wavelength 2) wavelength - get wavelength 3) spectrum - start spectrum acquisition and get the result data 3) spectrum - start spectrum acquisition and get the result da 4) xyz - start XYZ acquisition and get the result data 4) xyz - start XYZ acquisition and get the result data<br>5) exit - exit program **1. Type Command** 5) exit - exit program 5) exit - exit program type an available command (case sensitive): type an available command (case sensitive): sensorid SensorId: C9-96-74-2C-C3

### 2. Get the return

### Details about Matlab Console Example

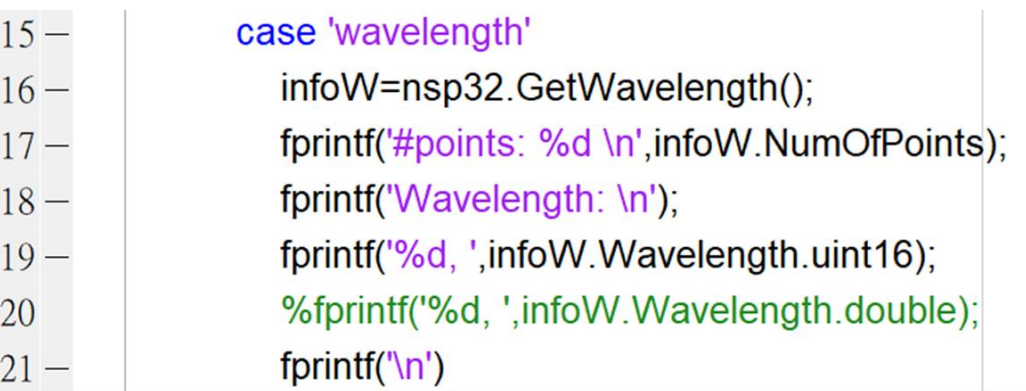

\*\*\*\*\*\*\*\*\*\*\*\*\*\*\*\*\*\*\*\*\*\*\* 1) sensorid - get sensor id string 2) wavelength - get wavelength 3) spectrum - start spectrum acquisition and get the result data 4) xyz - start XYZ acquisition and get the result data 5) exit - exit program type an available command (case sensitive): wavelength #points: 67 Wavelength: 400, 405, 410, 415, 420, 425, 430, 435, 440, 445, 450, 455, 460, 465, 470, 475, 480, 485, 490, 495, 500, 505, 510, 515, 520, 525, 530, 535, 54

### Details about Matlab Console Example

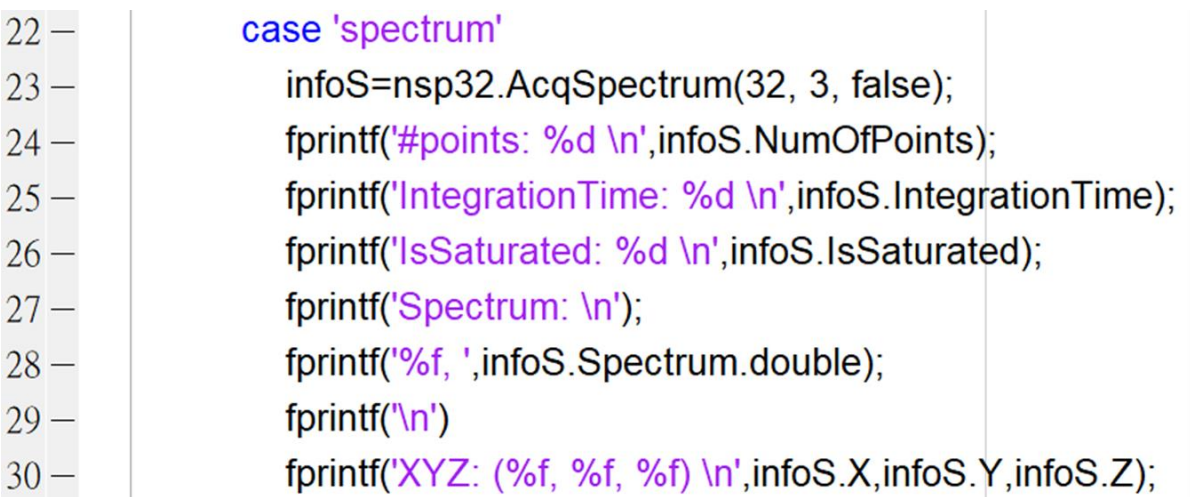

\*\*\*\*\*\*\*\*\*\*\*\*\*\*\*\*\*\*\*\*\*\*\*

1) sensorid - get sensor id string 2) wavelength - get wavelength 3) spectrum - start spectrum acquisition and get the result data 4) xyz - start XYZ acquisition and get the result data 5) exit - exit program type an available command (case sensitive): wavelength #points: 67 Wavelength: 400, 405, 410, 415, 420, 425, 430, 435, 440, 445, 450, 455, 460, 465, 470, 475, 480, 485, 490, 495, 500, 505, 510, 515, 520, 525, 530, 535, 540

### Details about Matlab Console Example

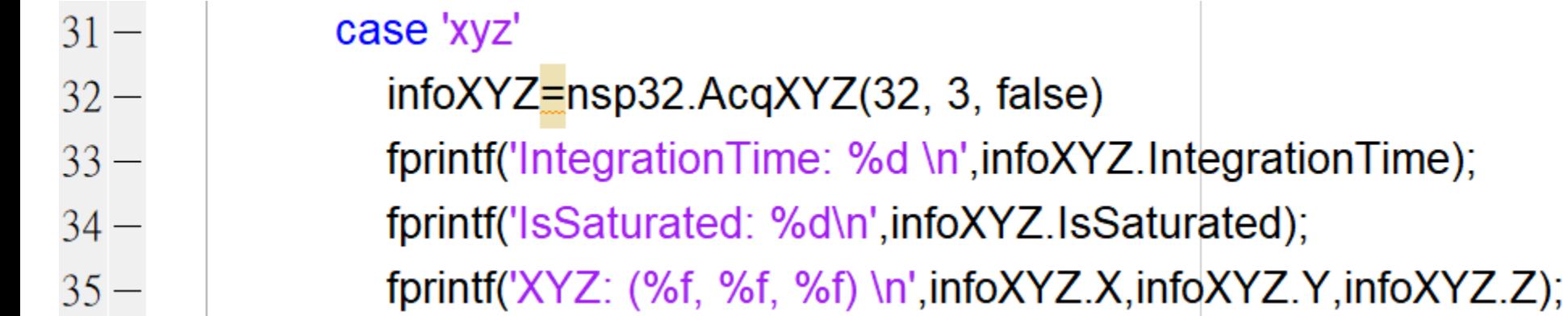

```
***********************
1) sensorid - get sensor id string
2) wavelength - get wavelength
3) spectrum - start spectrum acquisition and get the result data
4) xyz - start XYZ acquisition and get the result data
5) exit - exit program
type an available command (case sensitive): xyz
IntegrationTime: 32
IsSaturated: 0
XYZ: (88.196808, 96.148155, 89.522797)
```
);

nano.

### Details about Matlab Console Example

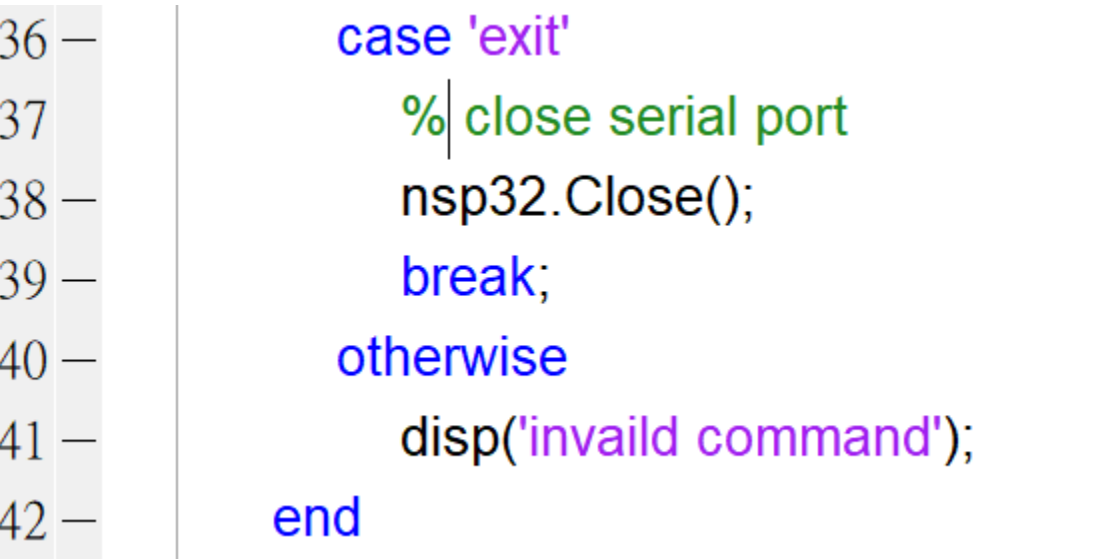

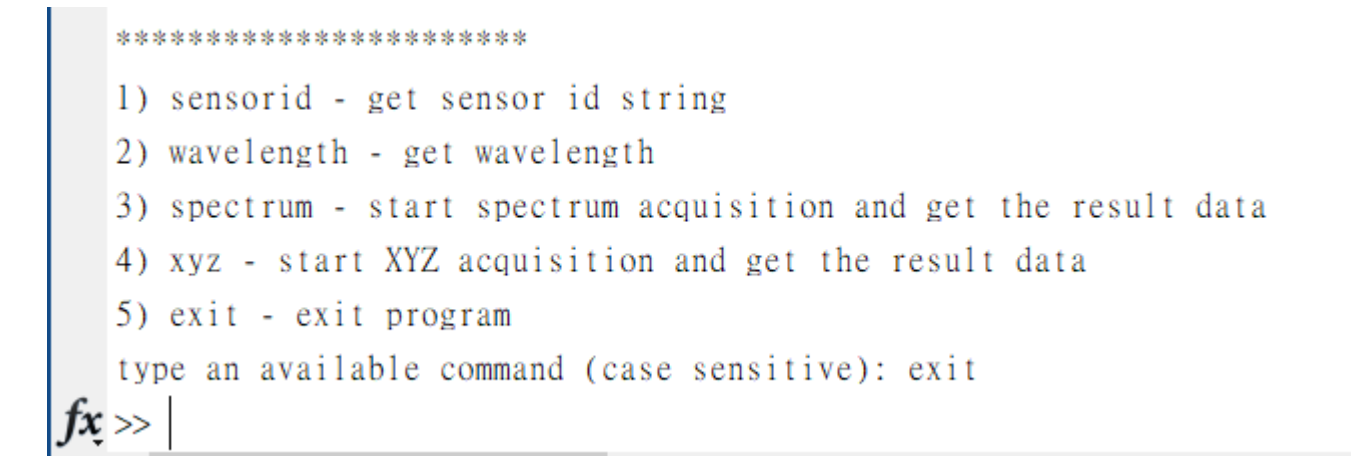